## Figure con gnuplot e xfig

Laboratorio Multimediale, a.a. 2003-2004

28 agosto 2023

## 1 Utilizzo di xfig per fare disegni geometrici

La figura 1 a pagina  $2$  è stata preparata col programma interattivo  $x$ fig utilizzando l'esportazione in formato eps. I comandi utilizzati nel documento L<sup>AT</sup>EX per inserire la figura sono i seguenti:

```
\begin{figure}
\begin{center}
\includegraphics[scale=0.6]{pitagora.eps}
\end{center}
\caption{Questa figura \'e stata fatta con \xfig.}
\label{fig:xfig1}
\end{figure}
```
Notiamo come i *font* utilizzati da xfig per scrivere le variabili  $a, b, e$  c sono diversi da quelli utilizzati dal LATEX. Inoltre col programma xfig non si possono scrivere tutte le formule che è possibile scrivere col LAT<sub>EX</sub>.

Per ovviare a questo problema possiamo utilizzare il package psfrag. La figura 2 `e stata ottenuta col seguente codice LATEX:

```
\begin{figure}
\begin{center}
\psfrag{a2+b2=c2}{$a^2+b^2=c^2$}
\psfrag{a}{$a$}
\psfrag{b}{$b$}
\psfrag{c}{$c$}
\includegraphics[scale=0.6]{pitagora.eps}
\end{center}
\caption{Questa figura \'e uguale alla figura~\ref{fig:xfig1} ma
il testo \'e stato rimpiazzato utilizzando \texttt{psfrag}.}
\label{fig:xfig2}
\end{figure}
```
In alternativa si sarebbe potuto ottenere lo stesso risultato utilizzando lo special flag del testo in xfig esportando quindi in formato combined PS+LaTeX.

## 2 Inserire grafici di funzioni fatti con gnuplot

Il programma gnuplot pu`o essere utilizzato per disegnare grafici di funzioni in 2 o 3 variabili. Normalmente gnuplot visualizza i grafici su una finestra a video. Per mandare l'output di gnuplot su file bisogna utilizzare i comandi set terminal e set output.

Nella figura 3 si può vedere il grafico creato da gnuplot utilizzando come tipo di output il terminal latex. Questo metodo utilizza i comandi standard del LATEX

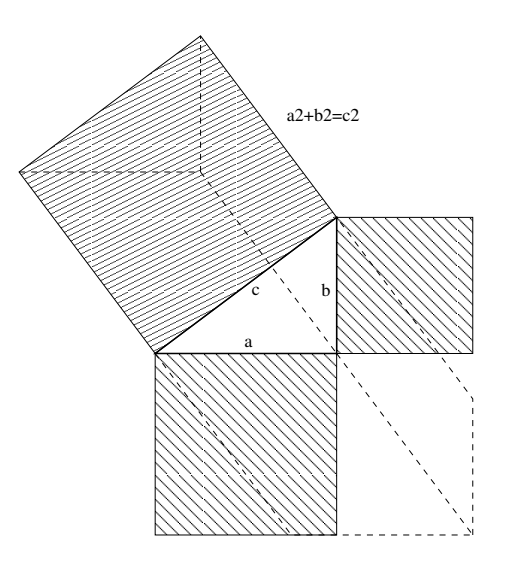

Figura 1: Questa figura è stata fatta con $\tt xfig.$ 

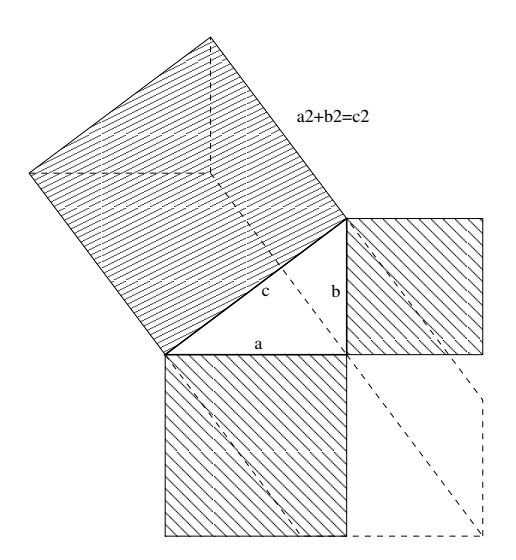

Figura 2: Questa figura è uguale alla figura 1 ma il testo è stato rimpiazzato utilizzando psfrag.

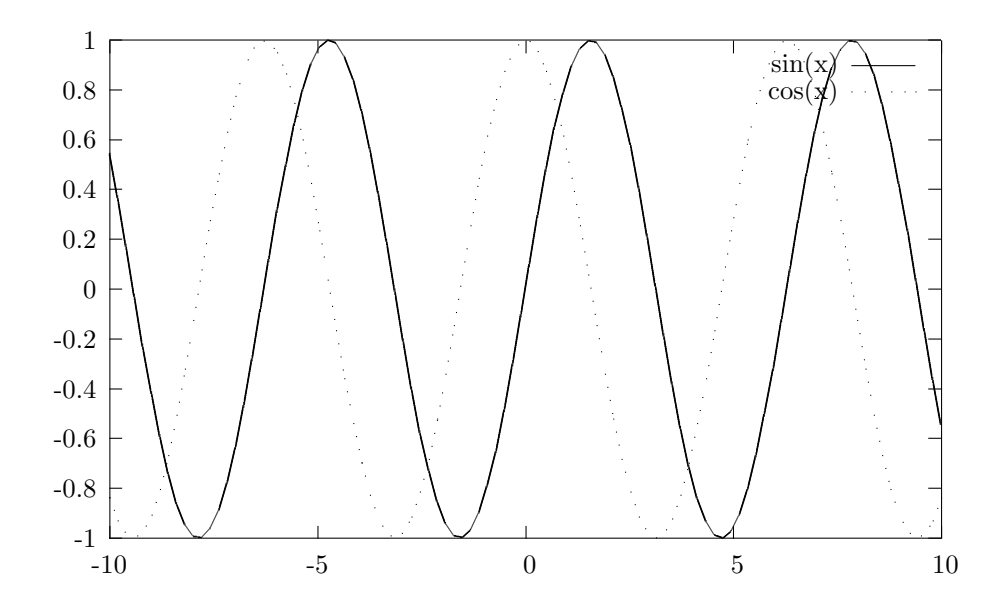

Figura 3: Questa figura è stata fatta con gnuplot, driver latex

per generare la figura e per questo non necessita neanche l'utilizzo del package graphicx. Questo metodo è però consigliabile solo per creare disegni molto semplici.

I comandi per generare la figura 3 con gnuplot sono i seguenti (vedi il file figura3.gnuplot):

```
set terminal latex
set output "sincos.tex"
plot sin(x), cos(x)
```
I comandi utilizzati per inserire la figura nel documento LATEX sono invece i seguenti:

```
\begin{figure}
\input{sincos.tex_}
\caption{Questa figura \'e stata fatta con \gnuplot, driver
\texttt{latex}}
\label{fig:sincos}
\end{figure}
```
Si noti come viene inserito il file LATEX sincos.tex utilizzando semplicemente il comando \input.

Nella figura 4 vediamo una figura creata sempre da gnuplot ma utilizzando il terminal epslatex. Ecco i comandi dati a gnuplot:

```
set terminal epslatex
set output "gaussiana.eps"
set isosamples 30
set hidden
set ztics 0.5
a=3
set xrange[-a:a]
set yrange[-a:a]
set view 40,30
```
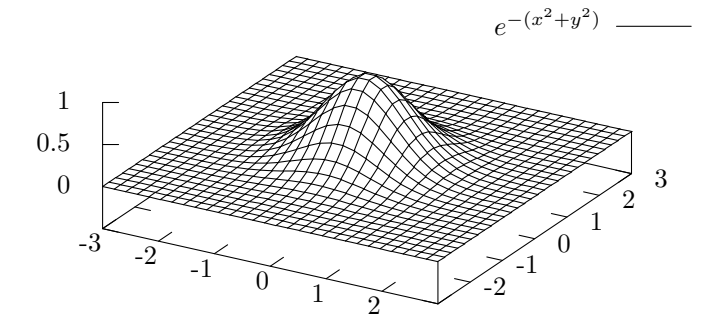

Figura 4: Questa figura è stata fatta con gnuplot, driver epslatex

```
set size 0.8,0.8
splot exp(-(x**2+y**2)) title "$e^{-(x^2+y^2)}$"
```
Con questo metodo gnuplot crea due diversi files: il file in formato eps (Encapsulated PostScript) che contiene il disegno e il file tex (in formato LATEX) che contiene invece le scritte e le formule.

Ecco il codice LATEX utilizzato per inserire la figura 4:

```
\begin{figure}
\begin{center}
\input{gaussiana.tex_}
\end{center}
\caption{Questa figura \'e stata fatta con \gnuplot,
driver \texttt{epslatex}}
\label{fig:gaussiana}
\end{figure}
```
Si noti come anche in questo caso è sufficiente includere il file gaussiana.tex con il comando input; il file gaussiana.eps viene infatti inserito automaticamente tramite il comando \includegraphics che si trova nel file gaussiana.tex.

Nella figura 5 vediamo un'altro grafico generato da gnuplot utilizzando il terminal eps. I comandi dati a gnuplot sono i seguenti:

```
set terminal postscript eps
set output "toro.eps"
set isosamples 25
set hidden
set parametric
R=1.0
r=0.2
set urange [-pi:pi]
set vrange [-pi:pi]
splot (R+r*cos(u))*cos(v), (R+r*cos(u))*sin(v), r*sin(u) title "TITOLD"
```
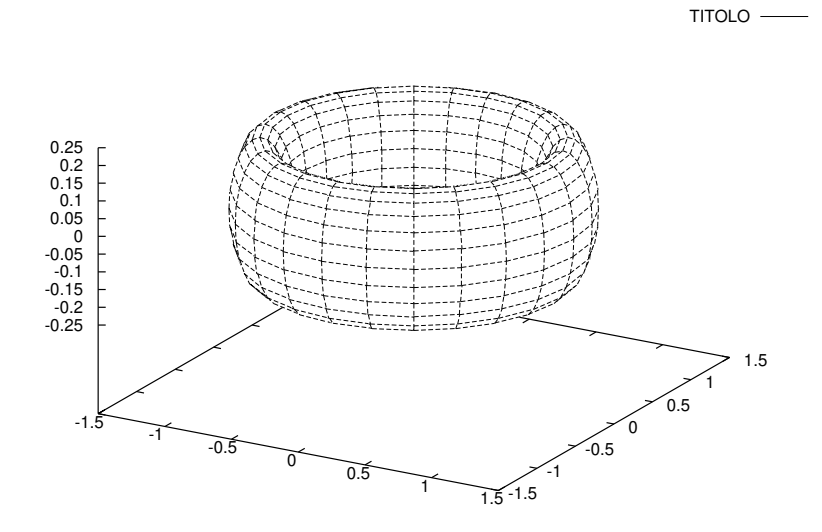

Figura 5: Questa figura è stata fatto con gnuplot, driver postscript eps. Il titolo è stato scritto utilizzando psfrag.

In questo caso gnuplot crea un unico file in formato eps che contiene sia la grafica che il testo. Abbiamo poi utilizzato il package psfrag del LATEX per sostituire il titolo scritto da gnuplot con un titolo scritto in LATFX.

Ecco il codice LATEX utilizzato per inserire questa figura:

```
\begin{figure}
\psfrag{TITOLO}[r][r]{Titolo col \TeX!}
\includegraphics[scale=0.9]{toro.eps}
\caption{Questa figura \'e stata fatto con \gnuplot,
driver \texttt{postscript eps}.
Il titolo \'e stato scritto utilizzando \texttt{psfrag}.}
\label{fig:toro}
\end{figure}
```